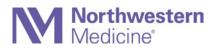

# NMI Transition to Microsoft SharePoint Online Frequently Asked Questions

# What is the easiest way to get to the new NM Interactive?

- Enter <u>mmi.nm.org</u> in your internet browser. Avoid using Internet Explorer, as the site works best in modern browsers, such as Microsoft Edge, Google Chrome or Safari.
- If off campus, you will need to dual authenticate using the Microsoft Authenticator app.

## I work at Palos; how do I access the information I need?

- You can access the Palos Integration page directly from the shortcut on your desktop or by going to <u>palosintegration.nm.org</u>.
- You can access NMI by clicking the shortcut on your desktop, and entering your Palos credentials. You can also reach NMI on any device by navigating to <u>nmi.nm.org</u>.

## Why isn't the new NMI rendering correctly in Internet Explorer?

• The new NMI does not have optimal performance on IE. Avoid using Internet Explorer to access NMI, and instead use a modern internet browser, such as Microsoft Edge, Google Chrome or Safari.

### Why does the home page look different on my device?

• The new site features a responsive design that adjusts automatically based on a device's screen size. View a guide to navigate the NMI home page in different display sizes to understand how this may affect your view on smaller windows, tablets and mobile devices, such as smartphones.

### How do I launch applications (for example, Vocera)?

• Launch the application you need from the App Launcher, also known as the waffle menu, in top left corner of NMI.

# I can't find my item in the App Launcher. Where did my link go?

- Most links that moved from the Applications dropdown, and are not now in the App Launcher, are in the new Resources dropdown.
- Use the <u>NMI Crosswalk</u> to find a mapping of the location of all links on the NMI home page

### How do I access Epic?

• Launch Epic via Citrix Apps within the App Launcher.

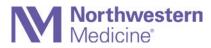

# Why is my application or resource loading slowly?

• You may experience a brief pause when you initially launch an application/resource as your access is authenticated.

## How is remote access affected?

- Going to remote.nm.org is no longer required, but it is still available.
- You can access the new NMI from any off-network device via your username and password and two-factor authentication via the Microsoft Authenticator app.
- Citrix applications can be launched from off-network devices via the Citrix Workspace app.

## Will tap-and-go be affected by this change?

- Tap-and-go will remain functionally unchanged.
- The biggest difference a user may notice is that when you click on NMI you will be automatically signed in with a personalized App Launcher.
- Users can pin the apps that they use most often. View a tip sheet on app personalization.